## **Virtualbox HDD ewitern (enhance virtual Harddisk)**

**ACHTUNG !** Alle Grafiken könnt Ihr euch in Originalgröße anschauen wenn man mit der rechten Maustaste auf die Abbildung klickt und dann auf "Grafik anzeigen" klickt.

Ich habe hier ernsthafte Probleme beim erweitern einer virtuellen Festplatte unter Virtualbox.

Mit dem Befehl vboxmanage modifyhd /name/der/harddisk/mit/vollem/pfad.vdi --resize neuegröße

vboxmanage modifyhd /vms/linuxserver/linuxserver.vdi --resize 1024000 %...10%...20%...30%...40%...50%...60%...70%...80%...90%...100%

Hat das System anscheinend ausgeführt.

Nun kommt das eigentliche Problem wie erkennt das Gast-OS die neue Plattengröße ?

Nach den Anleitungen im Internet funktioniert das alles nicht.

Nach dem Neustart wird die neue vergrösserte virtuelle Festplatte nicht vom VirtualBox-Bios erkannt und auch gparted kann die größere Festplatte nicht erkennen.

Nach einigem herumprobieren habe ich einen Weg gefunden der funktioniert.

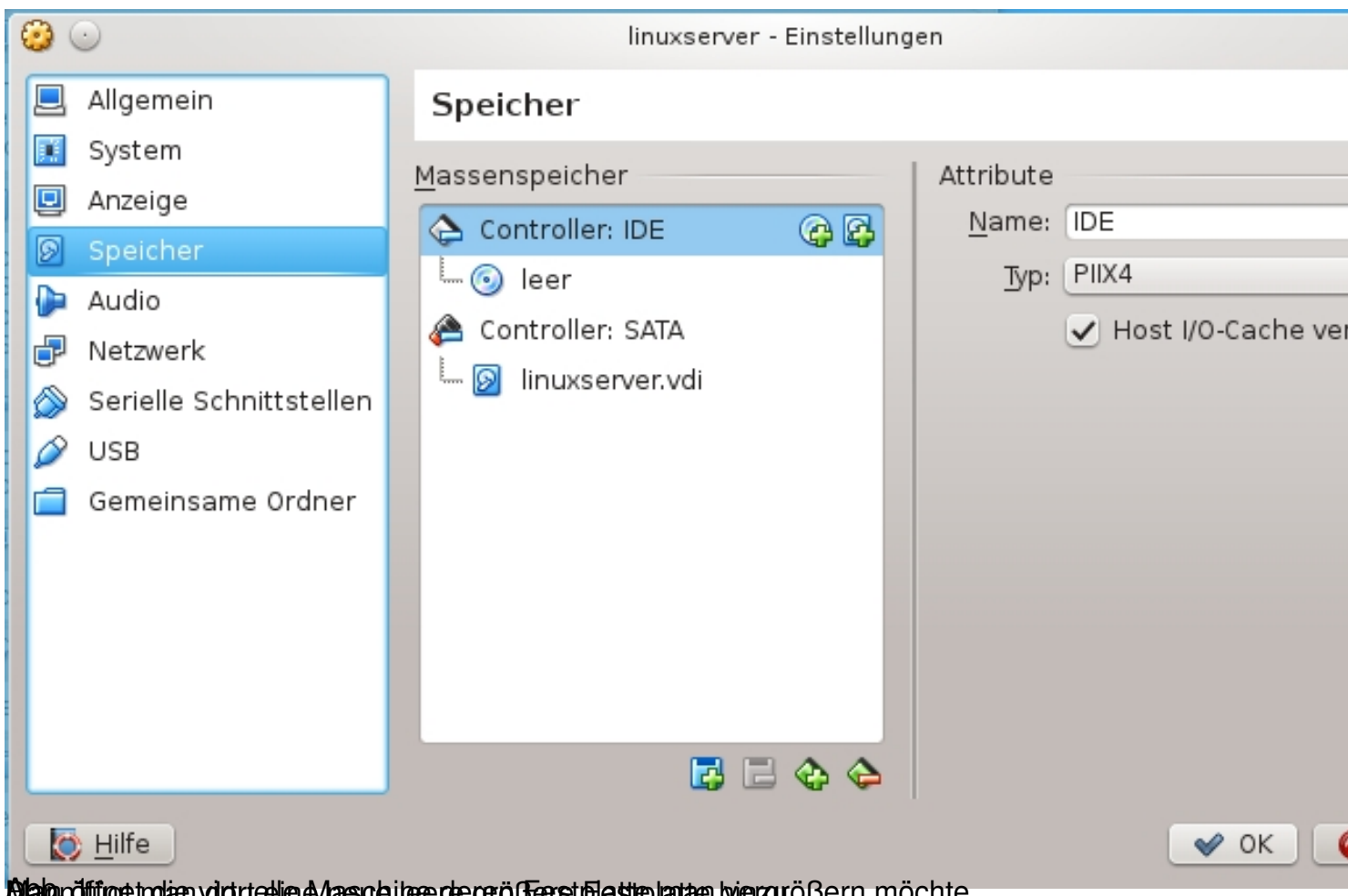

Blahan öffungt trokien volot treelien & hassole i heren der gerößerst platte man dann größern möchte.

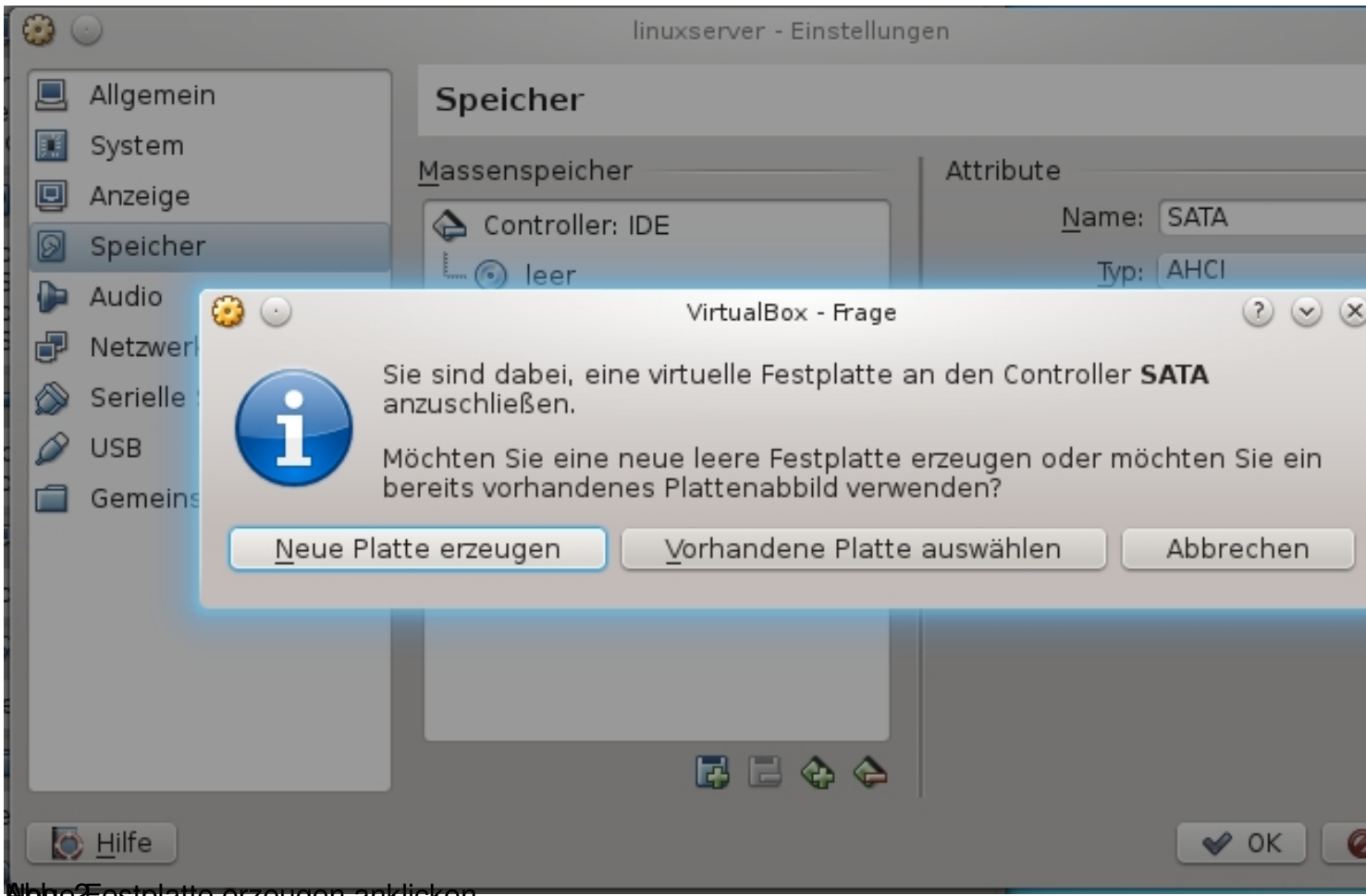

leue2 estplatte erzeugen anklicken.

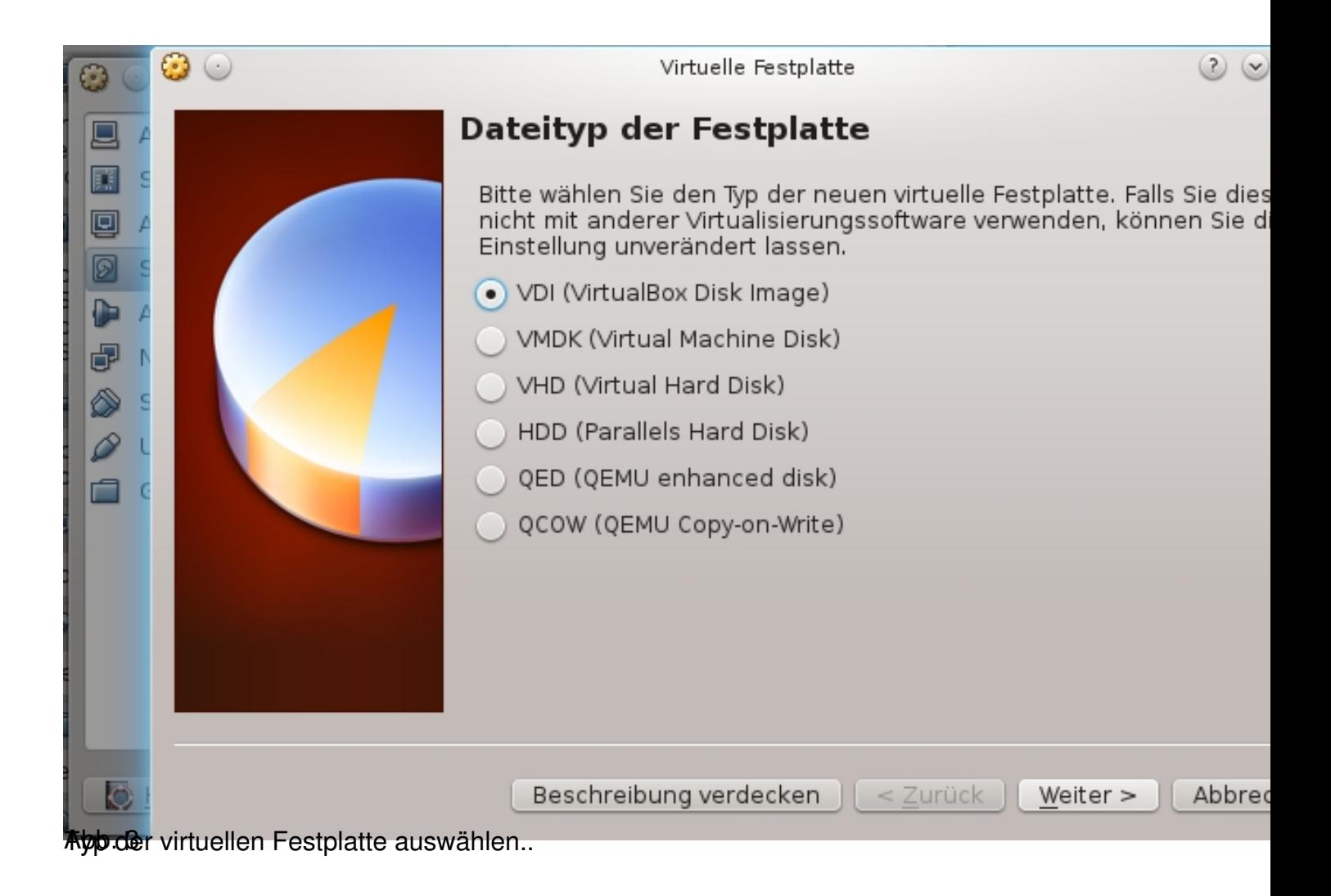

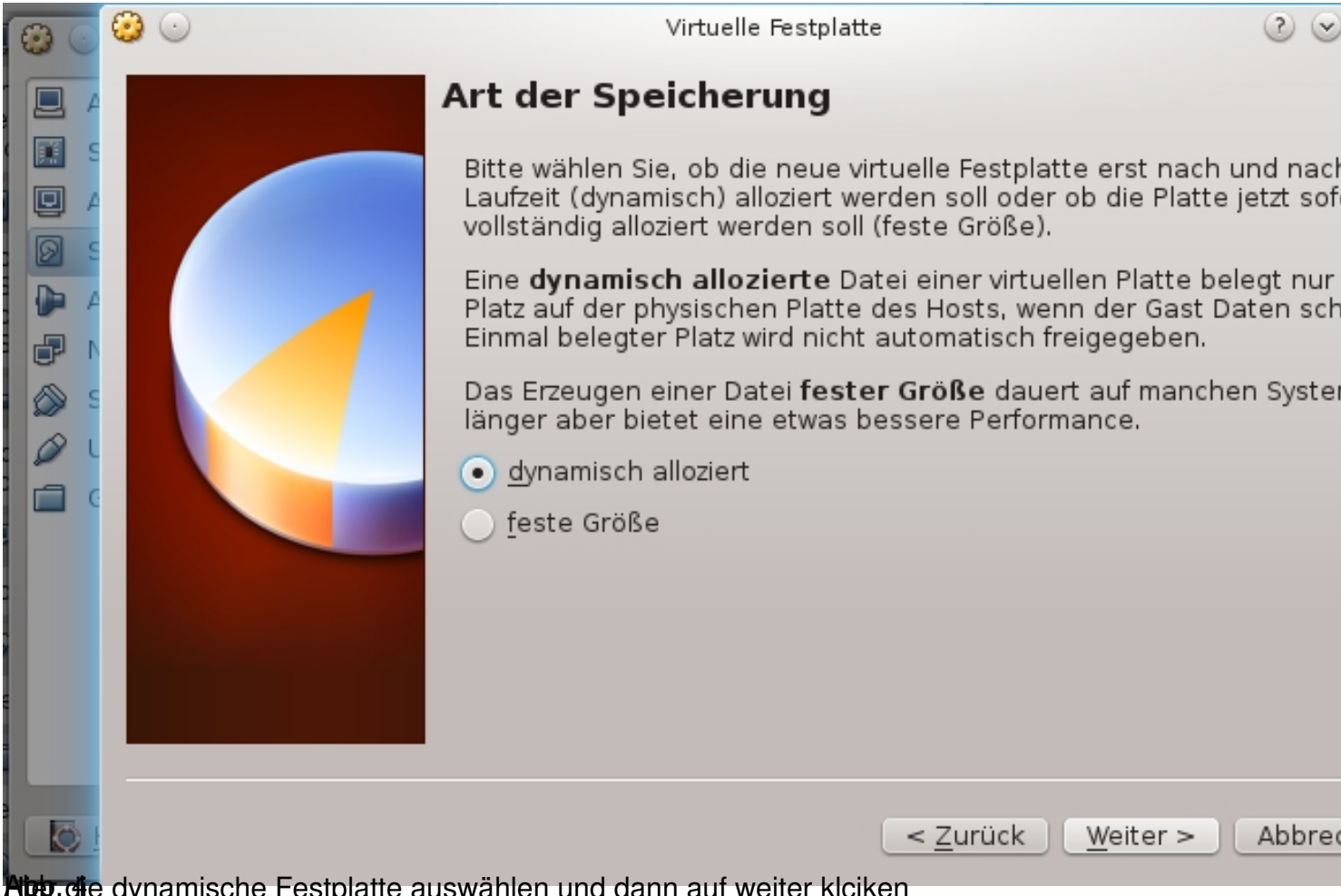

**Nter di**e dynamische Festplatte auswählen und dann auf weiter klciken

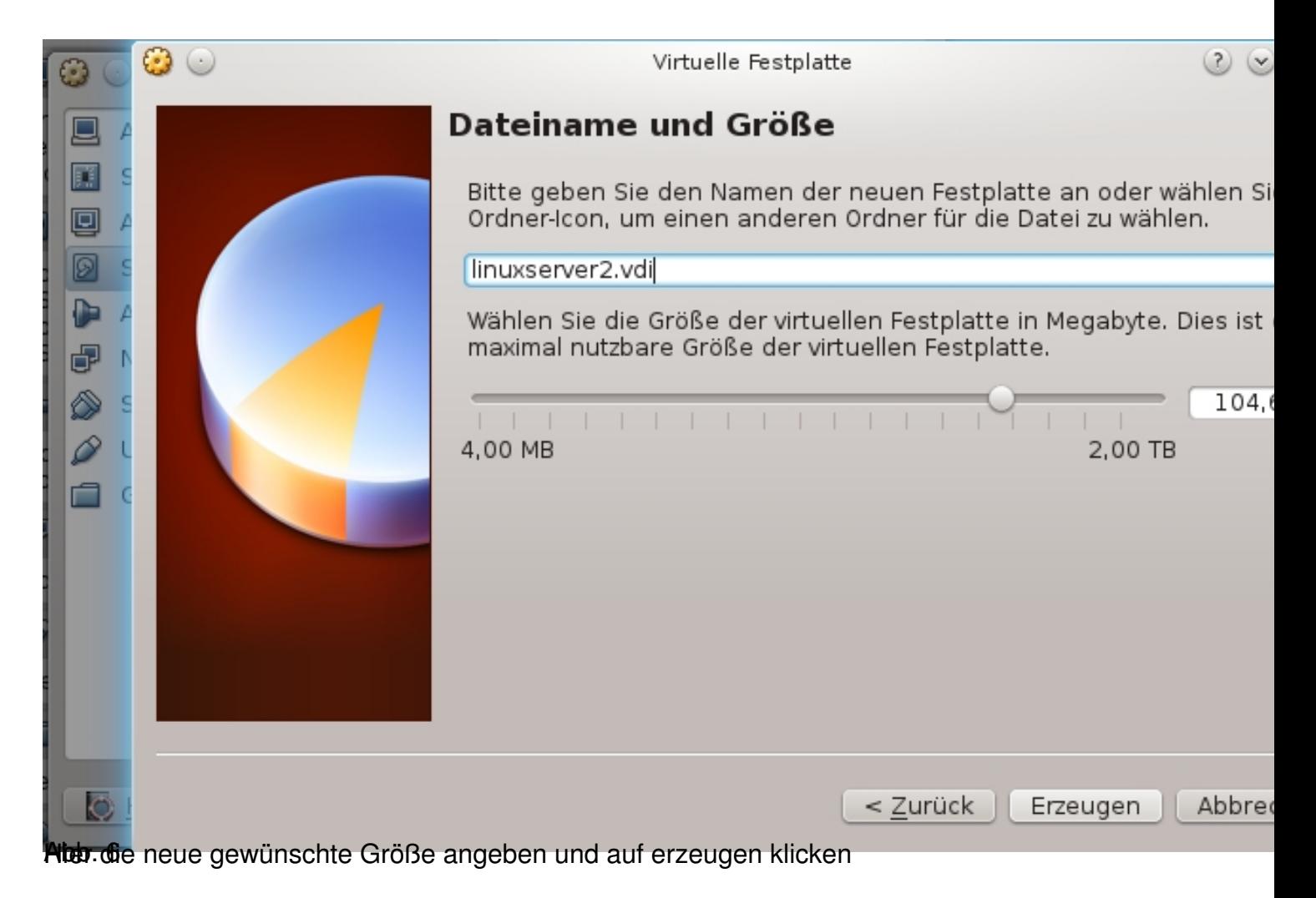

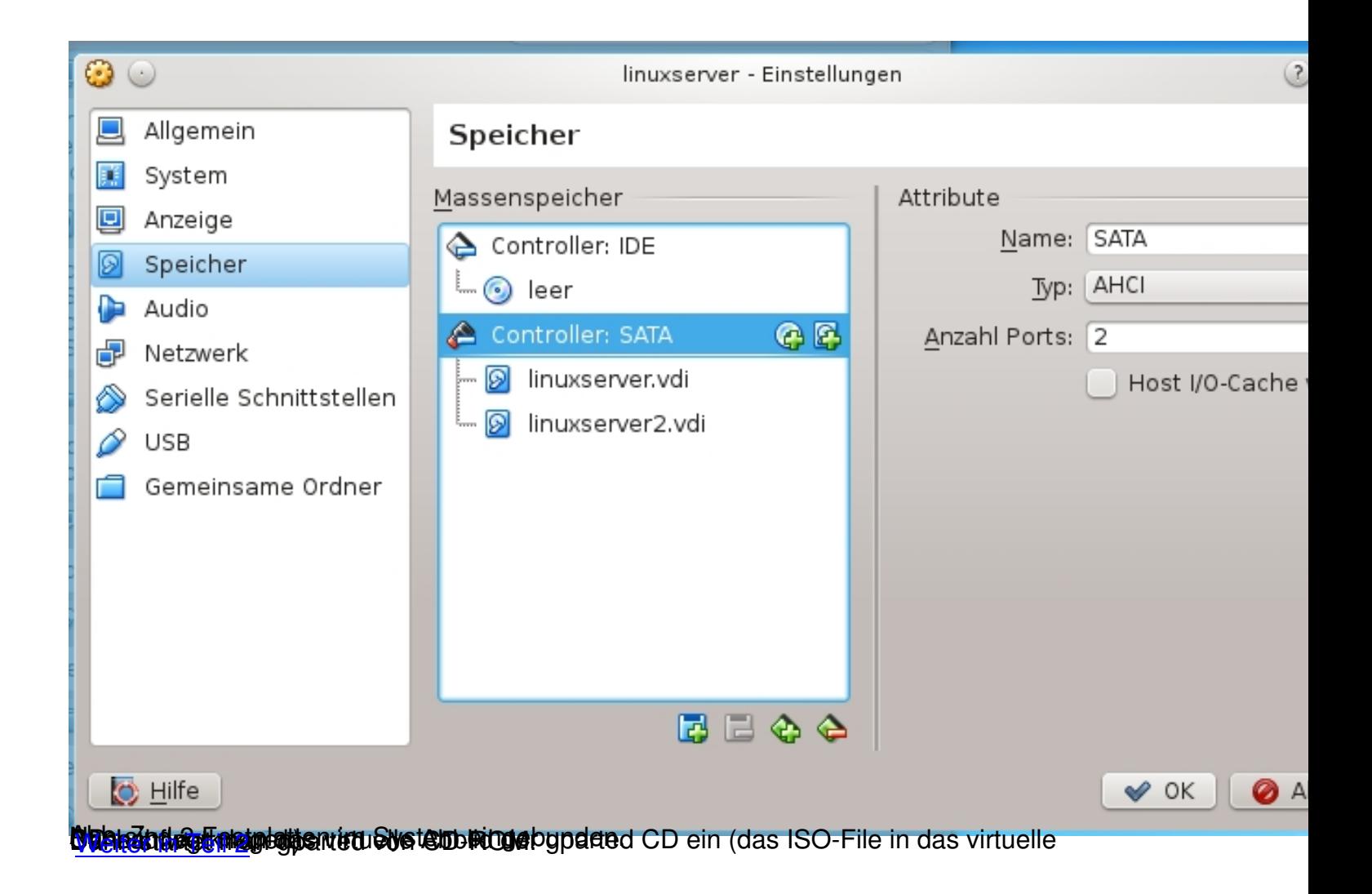